CHROM. 10,049

## **Note**

# Use of a programmable pocket calculator in processing amino acid analysis data

**JOHN H. BUCHANAN** 

*National Institute for Medical Research, Mill Hill, London NW7 IAA (Great Britain)*  (Received January 14th. 1977)

Modem methods of automatic amino acid analysis have reduced the time required for the analysis of protein hydrolysates to less than 2 h, so that about 10 hydrolysates can be analysed in 24 h.

In order that calculations of amino acid composition can keep pace with the data output of modern amino acid analysers, it is necessary to use electronic computation (for review see ref. I). Computer programs can be written to make full use of the analysis data, providing in addition to a print-out of the amount of each amino acid, a print-out of the composition of the protein hydrolysate in a number of alternative forms, e.g. amino acid residues/1000 residues,  $\mu$ g nitrogen, % nitrogen, % amino acid, or amino acid composition/molecular weight. The use of computers for dealing with analysis data is most efficient, but computer facilities are not necessarily available to everyone carrying out amino acid anaIyses, and it may also be necessary to have some knowledge of one of the computer languages if specialist help is not available. Damoglou' has described the use of a desk-top computer for the rapid calculation of amino acid analysis data.

There are available small electronic calculators capable of a limited number of program steps, and these caIcuIators can be easily programmed to carry out simple, repetitive routine calculations. I would like to outline the use of one of these small programmable electronic calculators in cafculating amino acid anaIysis data. The program described in this paper and included in the Appendix has been written for the Hewlett-Packard HP25 which is a programmable calculator with the capability of carrying out 49 separate program steps.

#### **METHODS**

The calculation of the amino acid composition on which the program is based uses the ratio of the area of each amino acid in the hydrolysate to the area of an internal amino acid standard  $(A_x/A_{N1e})$ . The following expression defines the calcuiation executed by the program:

nmoles of amino acid 
$$
x = \frac{A_x}{A_{\text{Nie}}}
$$
·CF·40

where  $A_x$  is the area of the amino acid,  $A_{N1e}$  the area of the norleucine standard and CF is the colour factor defined as the ratio  $A_{\text{N1e}}/A_{\text{r}}$ ; this ratio is obtained from a

standard chromatogram. The amount of each amino acid used to obtain the standard chromatogram is 40 nmoles, hence 40 appears in the above expression.

Fig. 1 is a block diagram of the program scheme. Two programs are shown in this scheme, and both programs have the first 28 steps in common. Program A calculates the color factor for each amino acid, and program B calculates the amount of each amino acid present in the sample hydrolysate. In program A, steps 01–32 are used to calculate the CF for each amino acid. This calculation is carried out using the data from a calibration analysis of a standard ar ino acid mixture containing norleucine (Nle) as an internal standard. It can be seen that in this scheme some parts of the calculation routine are repeated in each program, *i.e.* the group of operations contained in steps 01–15 are similar to those in steps 16–27. Both these groups calculate amino acid peak areas. Steps 01-15 are used to calculate the Nle peak area and store it in register 2 (R<sub>2</sub>) for use later in the calculation. Steps 16–27 calculate peak areas of the other amino acids in the analysis. When the calibration mixture is being analysed program A is used, and the amino acid CF is found by dividing the Nle peak area by the amino acid peak area (step 30). When doing the amino acid

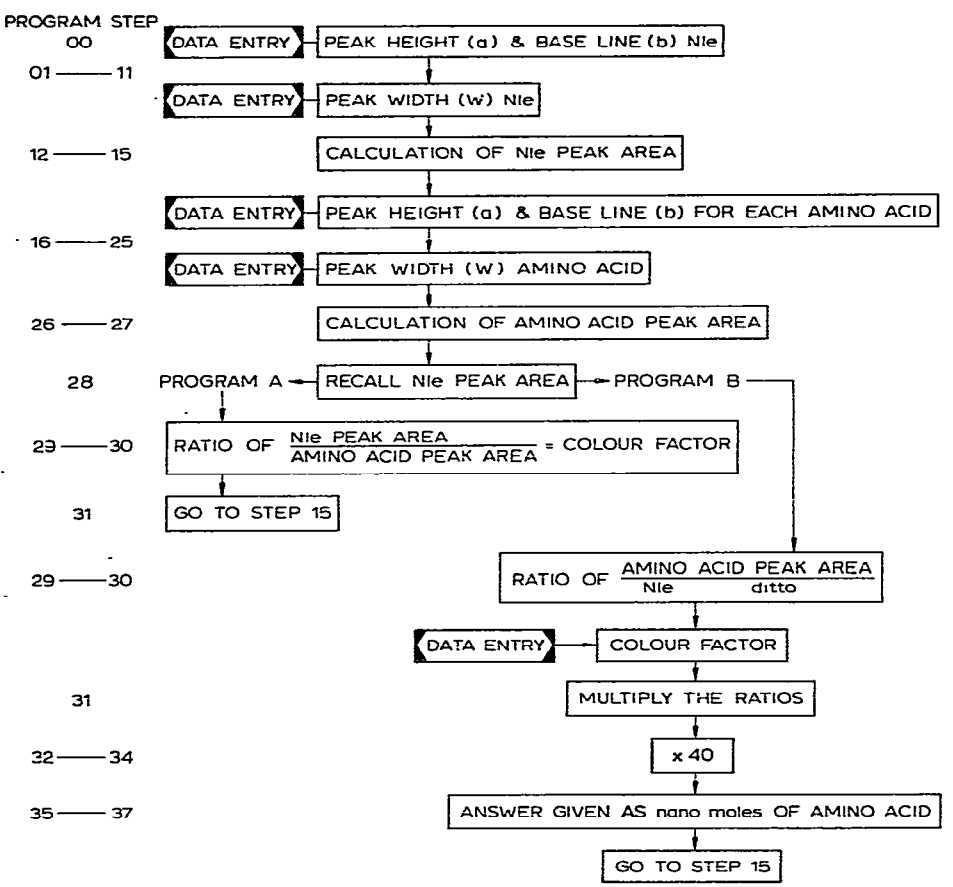

Fig. 1. Schematic representation of the two programs A and B. The sequence of operations is indicated by arrowed interconnecting lines and data entry points are shown.

analysis of a hydrolysate, program  $B$  is used. The program modification to convert program A to program B starts at step 29. Step 29 divides the area of the amino acid peak by the area of the Nle peak, *i.e.* the reciprocal of the ratio calculated by program A\_ Care should therefore be taken when using a program that the correct one has been entered in the calculator. The use of these programs is discussed in more detail in the Appendix.

## *Measuring amino acid peak areas*

Normally each amino acid is displayed on the amino acid analyser recorder chart as a gaussian distribution of optical density vs. time, and the area under the peak represents the amount of amino acid present in the protein hydrolysate. The program uses the height-width method of calculating the peak area. To determine the peak area, it is necessary to measure the height of the peak,  $H$ , and the width of the peak, W, at half height. The width  $(W)$  is obtained by counting the number of dots on the top half of the peak, so that multiplying  $H \times W$  gives the area of the amino acid peak. This method of calculating the peak area assumes that the peak is symmetrical. The accuracy of the amino acid analysis depends on the precision with which the measurement of  $H$  and  $W$  are made.

## *Calculating the Me peak area (steps 01-15)*

From Fig. 1 it can be seen that in the first part of the program the Nle peak **area is calculated. To calculate this area steps 01-15 of the program are used. Step 14**  stores the value for the Nle peak area in  $R_2$  for later use.

## Calculating the amino acid composition of the protein hydrolysate (steps 16-37 of *program B)*

The peak area of each amino acid  $(H \times W)$  in the hydrolysate is calculated **using steps 16-27 of the program, and the areas converted to nmoles of amino** acid using the above expression. The area of the amino acid peak,  $A_x$ , is already in the calculator (step 27), so step 28 recalls the area of Nle peak  $(A_{N1e})$  from  $R_2$  and step 29 gives the ratio amino acid peak area/Nle peak area  $(A_x/A_{N1e})$ . The color factor CF is now entered (data entry point) before step 31 and steps 31-34 calculate the nmoles of amino acid. This value is then stored in register Rg, *i.e.* step 35. The calculator is then ready to operate on the data for the next amino acid peak, *i.e.* step 36 sends the program back to the start of the calculation at step 16. When all the data from one analysis has been processed, the total amount of amino acid recovered is obtained by recalling the total from register  $R_5$ , *i.e.* press RCL 5.

#### *Data entry points*

There are five data entry points in this program. These entries are made before steps 01, 12, 16, 26 and 31, the last being an entry point in program B. Table 1 lists the data entry points and what data is entered in the calculator at these points. It is important to note that in every case the data for the Nle peak should be processed first.

## **RESULTS AND DISCUSSION**

**The complete program appears in the Appendix, along with an explanation of**  each step of the program. It takes about 1 min to enter the program and about 40 sec

t

**SEQUENCE OF DATA ENTRIES AND THEIR POSITION IN THE PROGRAM** 

| Data entry                                                                      | Comment                                                                                                    |
|---------------------------------------------------------------------------------|----------------------------------------------------------------------------------------------------|
| Before step $01$ : Nle peak height <i>a</i> followed by<br>Nie baseline b.<br>, | Enter the two values $\alpha$ followed by $\beta$ and run<br>the program. The first calculator display is $H$<br>$(cf. Fig. 2)$ . The next display, step 11, is the<br>half height, <i>i.e.</i> $H/2 + b$ ( <i>cf.</i> Fig. 2). The half<br>height, given to 3 decimal places, is drawn on<br>the Nle peak. The dot counting method is used<br>to determine the width $W$ of the Nle peak. |
| Before step 12: Enter number of dots representing                               | The program calculates the area of the Nle                                                                                                    |
| the width $W$ of the Nle peak.                                                  | peak (ANIe) and stores the value in $R_2$ .                                                                                                    |
| Before step 16: Amino acid peak height a<br>followed by baseline b.             | These two values are entered as above for the<br>Nie peak height and baseline values and the<br>width of the amino acid peak determined.                                                                                                    |
| Before step 26: Enter the width $W$ of the amino                                | This part of the program calculates the area of                                                                                                    |
| acid peak.                                                                      | the amino acid peak $(A_x)$ .                                                                                                    |
| Before step 31: Enter the colour factor CF for                                  | This entry is only made when the program B                                                                                                    |
| the appropriate amino acid.                                                     | is used.                                                                                                    |

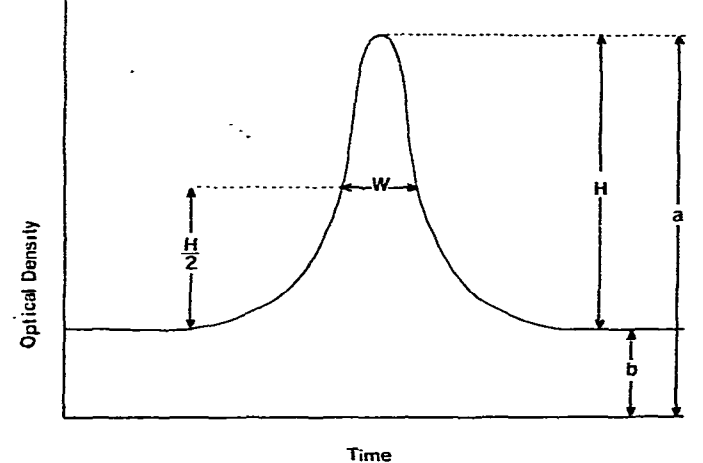

Fig. 2. A representation of an amino acid peak obtained from an analyser chart.  $a =$  Total peak height,  $b =$  baseline,  $H =$  net height,  $W =$  width of peak at the half height.

**to check that it has been correctly entered. The program check is carried out using a calculation known to be correct\_ The average total calculation time for each peak is about 1.5-2.0 min, although this time could be reduced by an adept operator.** 

**Certain intermediate steps in the calculation are displayed, i.e. steps 03 and 19, the net peak heights. It is not necessary to display these values, but some analysis records may require them to be noted, so they are included in this program.** 

The program illustrates the use of this type of calculator applied to amino **acid analysis calculations and assumes that peak areas have to be- calculated. If a peak'area integrator is available, a considerable saving in time results atid the program is much simpler than the one described. The advantages of using this type of calculator are that it is much cheaper than a computer and hence more readily available, no knowledge of programming language is necessary and therefore modifications to**  the program can be made to suit the needs of either the individual or the format of the data. One disadvantage is that errors can occur in keying in the data or entering the program. A **check calculation can be used to eliminate the latter error; however,**  errors in data entry can only be found by careful checks.

### **APPENDIX**

Program A is used to calculate amino acid colour factors (CF). The data for this calculation is obtained by analysing'a mixture of amino acids plus norleucine of known concentration. For amino acid analyses, steps 01-28 **are combined with**  steps **29-37 to** form program B. The data entry points are indicated in the program, and entries of peak heights, base line values and colour factors should be made only at these points. Instructions:

(1) To key in the program switch PRGM/RUN to PRGM mode and then press fPRGM. Now key in the program steps shown.

(2) To run the program switch PRGM/RUN to RUN press fPRGM and make first data entry.

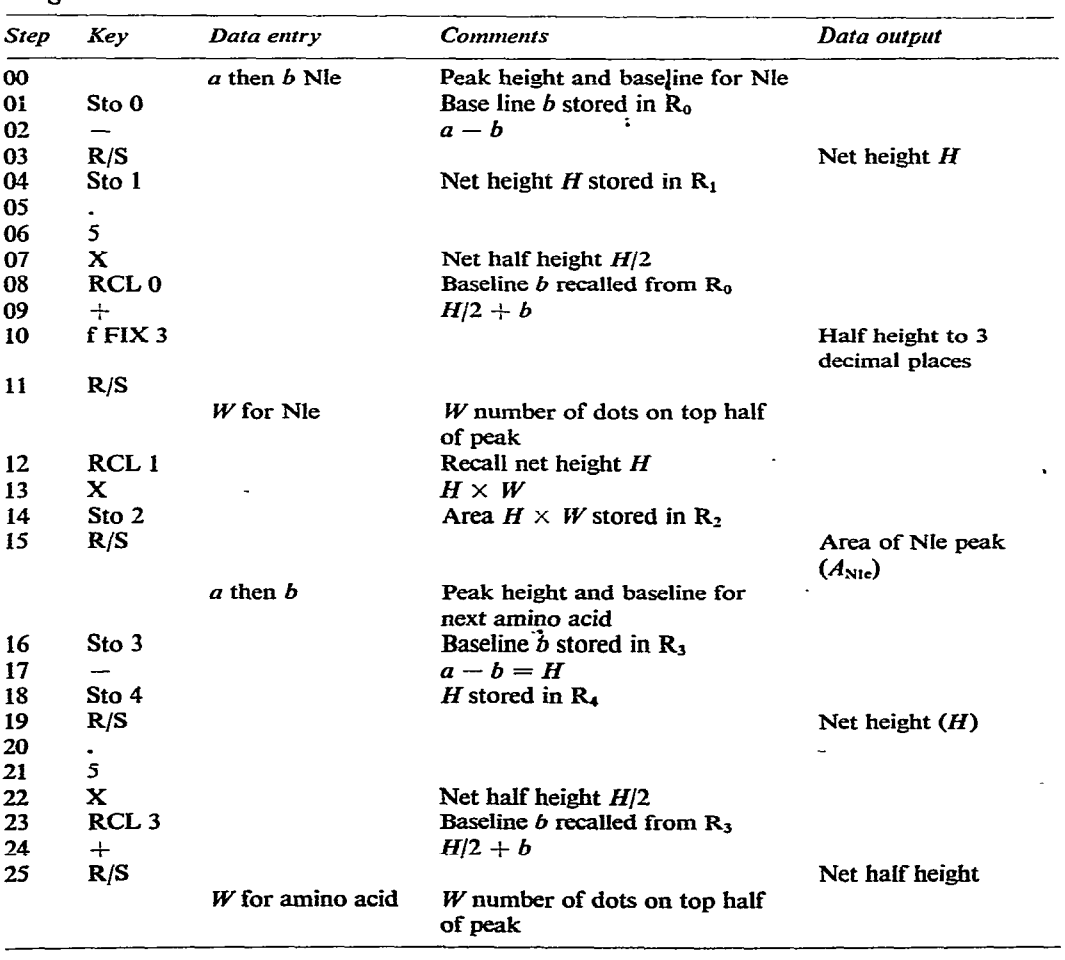

*Program A* 

*(Continued on p\_ 480)* 

*Program A (continued)* 

| Step | Key                    | Data entry | <b>Comments</b>                        | Data output                  |  |
|------|------------------------|------------|----------------------------------------|------------------------------|--|
| 26   | RCL <sub>4</sub>       |            | $H$ recalled from $R_4$                |                              |  |
| 27   | x                      |            | $H \times W =$ area of amino acid peak |                              |  |
| 28   | RCL <sub>2</sub>       |            | Area of Nle peak recalled from $R_2$   |                              |  |
|      |                        |            | Program A and B branch at              |                              |  |
|      |                        |            | this point                             |                              |  |
| 29   | $X \rightleftarrows Y$ |            |                                        | Exchange the contents of the |  |
|      |                        |            | X and Y registers                      |                              |  |
| 30   |                        |            | Nle peak area/amino acid               |                              |  |
|      |                        |            | peak area                              |                              |  |
| 31   | <b>GTO 15</b>          |            | Program ready to process next          |                              |  |
|      |                        |            | data entry at step 16                  |                              |  |
| 32   | R/S                    |            |                                        | Colour factor for            |  |
|      |                        |            |                                        | amino acid (CF)              |  |

Since steps  $01-28$  are common to programs A and B, B is entered in the program memory of the calculator as follows. If program **A** is in the calculator, then with the **PRGM/RUN** switch in the **RUN** mode press **GTO 28** and switch to **PRGM. Now** key in the following program steps

## *Program B*

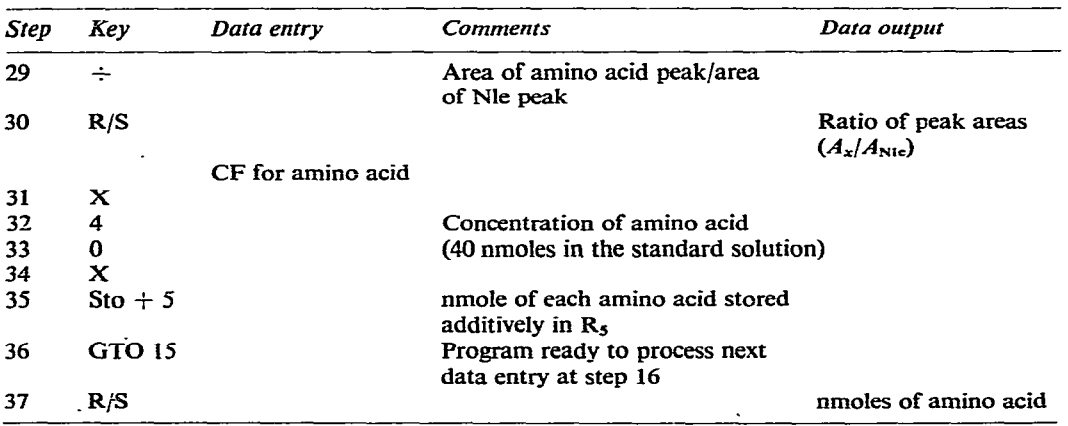

When all the amino acid data has been processed the total amount **of amino**  acid analysed (nmoles) is obtained by pressing RCL 5. This total can then be used in additional calculations to express the analysis as residues/l000 or other alternative forms.

#### **ACKNOWLEDGEMENT**

I wish to thank Mr. T. B. L. Kirkwood for reading this manuscript and making helpful comments.

#### **REFERENCES**

1 **B:Sheldrick, Qart.** *Rev., Chem. Sot., 24* **(1970)** 454.

Z A. P. Damoglou, J. *Cfiromatogr., 47 (1970) 257.*